## DRIVER UTILITY SP-6305\_7\_9 v1.0

## All rights reserved. Copyright 2013

| ======                                                                                                    |
|----------------------------------------------------------------------------------------------------|
| Click on the self-extracting and self-installing setup file and answer all prompts presented.                 |
| 2. You will be prompted to reboot when installation is complete.                                              |
| 3.The sequence of setup is Main Chip> VGA> LAN> SOUND> TOUCH                                                  |
| ======  DRIVER CD CONTENT ==================================                                                  |
| ======  Driver\+>\Flash BIOS\afua.bat                                                                         |
| <br>+>\Platform\Win7,POSReady7(32-bit)\Main Chip\infinst_autol.exe<br> <br>                                   |
| +>\Platform\VGA\Win7,POSReady7(32-bit)\VGA\Setup.exe<br> <br>                                                 |
| +>\Platform\Win7,POSReady7(32-bit)\LAN\Install_Win7_7061_09202012\Setup.e xe                                  |
| +>\Platform\Win7,POSReady7(32-bit)\SOUND\32bit_Vista_Win7_Win8_R270.exe      +>\Device\Touch Screen\Setup.exe |

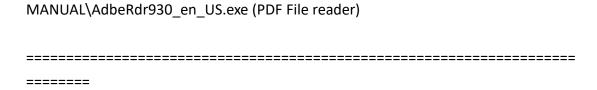

1. System BIOS Update

Users of AMI BIOS can use the program "AFUA.bat" contained in CD-ROM for BIOS update.

a. This is found in CD:Driver\Flash BIOS\afua.bat

**BIOS FLASH SETUP:** 

a. Prepare a bootable flash drive and include DOS files: AFUDOS.EXE,AFUA.BAT and "BIOS ROM file

(ex.6305xxxx.ROM)" (\*the flash drive need 4MB free space.)

b. Use flash drive to boot, then type "AFUA 6305XXXX.ROM" and press enter to automatically flash BIOS.

(ex. C:\>afua 63050P01.ROM <enter>)

- 2. The system has LAN function (Realtek RTL8111F) that can support various network adapters. The content of the LAN driver is found as follows:
  - a. Windows 7 32bit
- 3. The Realtek ALC888S HD Audio codec sound function enhanced in this system fully compatible with

Windows XP, Windows Vista you will find the content of the Sound driver.

- a. Windows 7\_32bit
- 4. The Main Chip directory is contained in CD-ROM for INTEL NM10 Driver.

a. Windows 7\_32bit

5. The VGA interface (Intel(R) Graphic Driver ) is embedded with our system to support

CRT display, Panel Link (optional) and TV-Out Encoder (optional). The following illustration briefly showa

you the content of VGA driver in sub-directory \VGA\

a. Windows 7\_32bit

\*\*\*\* Third party trademarks or brand names are the property of their owners.\*\*\*\*